## **1.00 Lecture 25**

**Introduction to Sensors (Phidgets)** 

**Reading for next time: Phidgets documentation** 

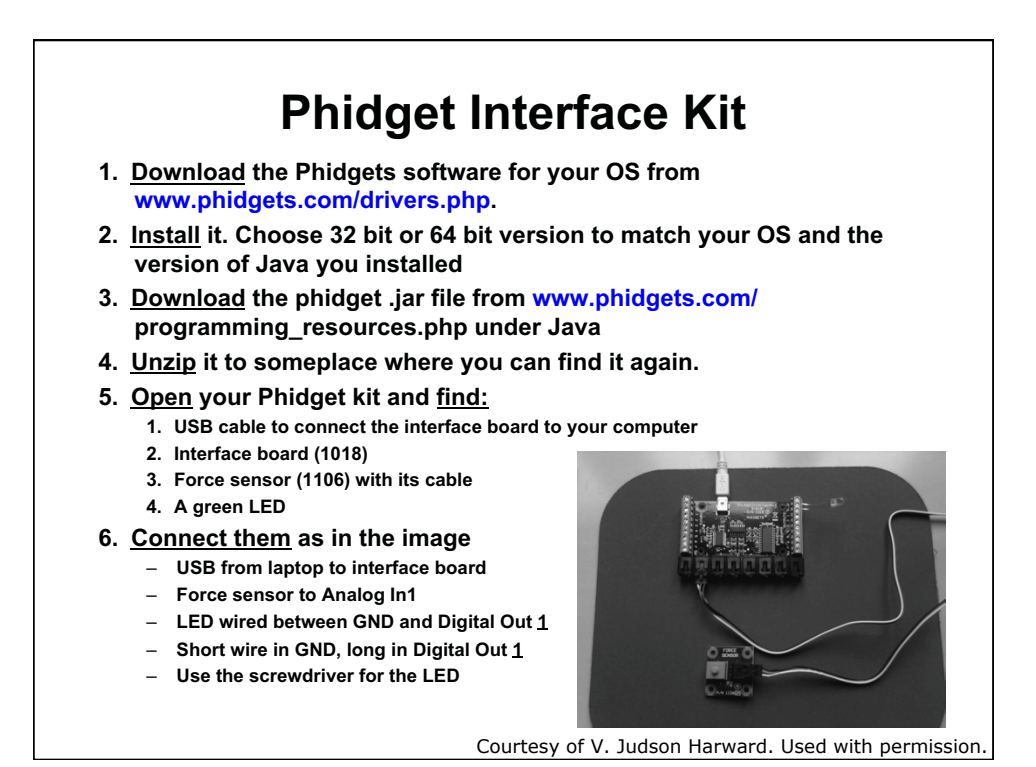

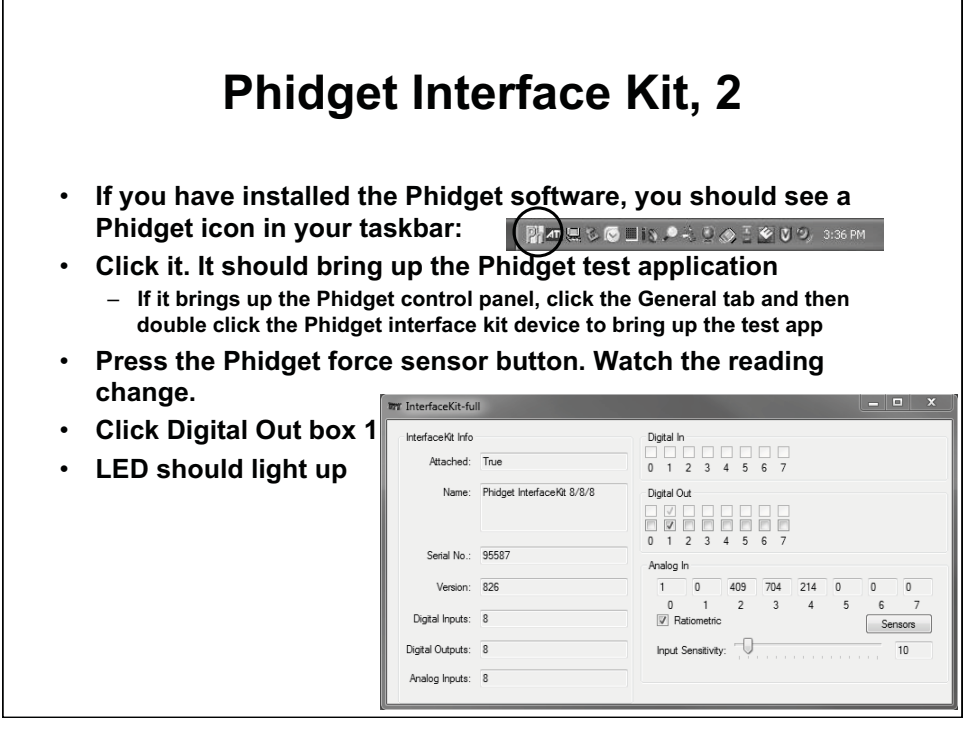

Courtesy of Phidgets. Used with permission.

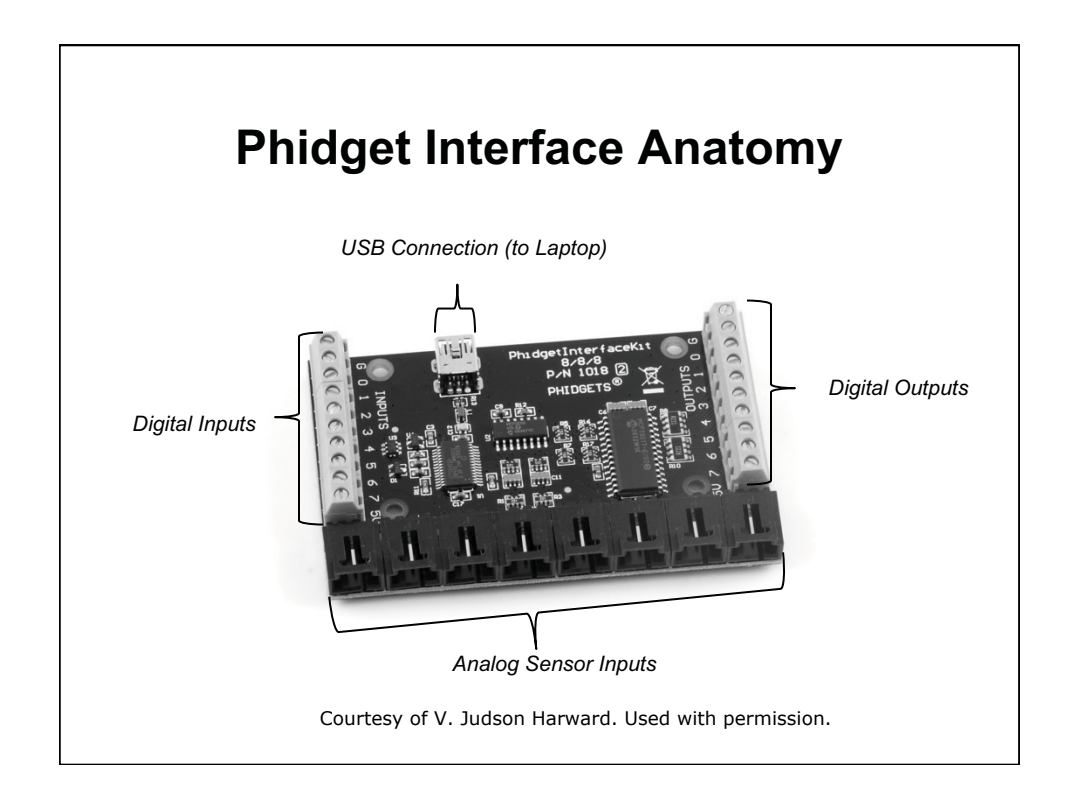

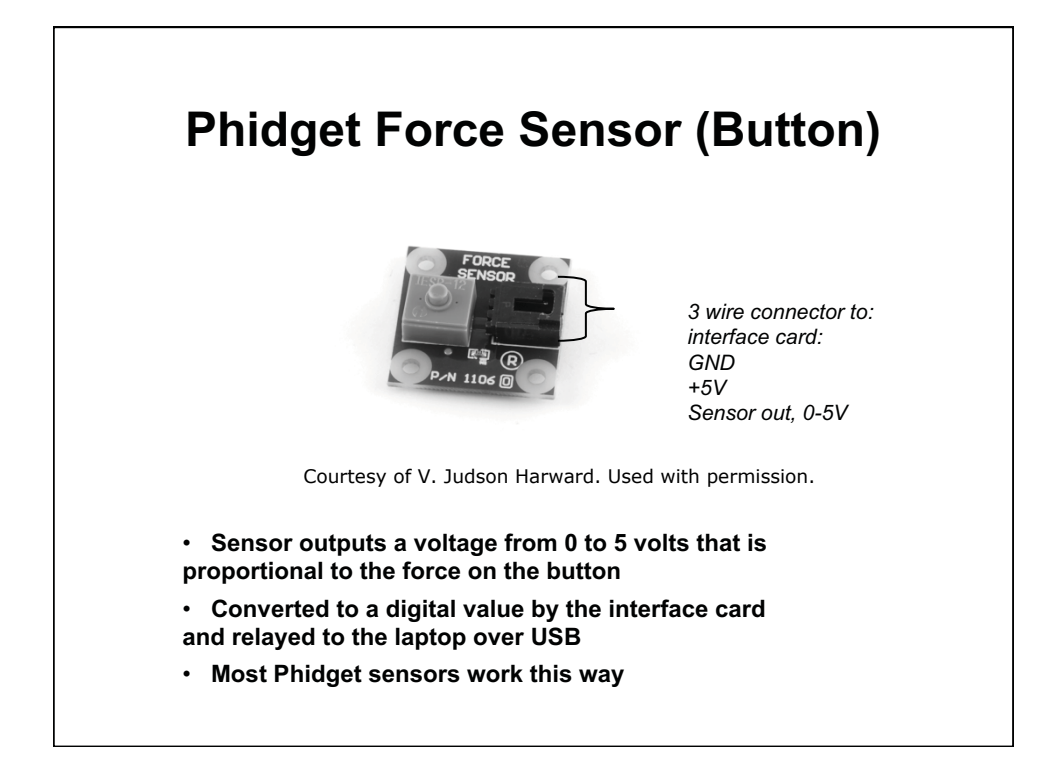

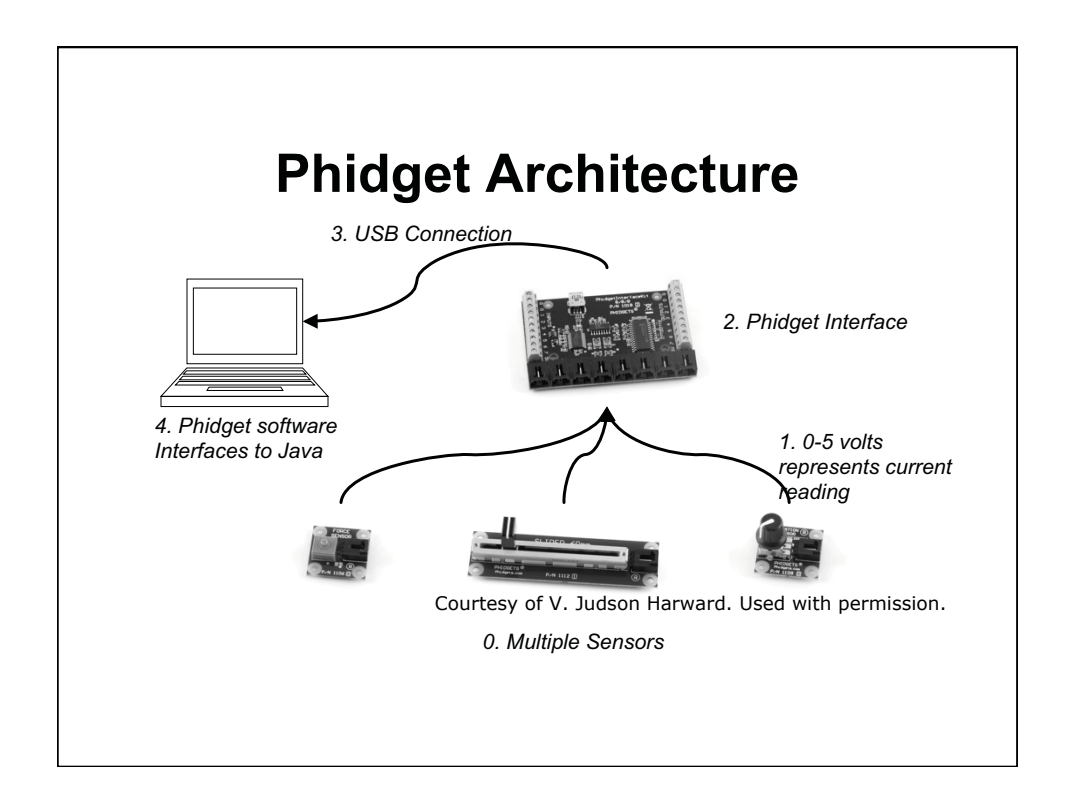

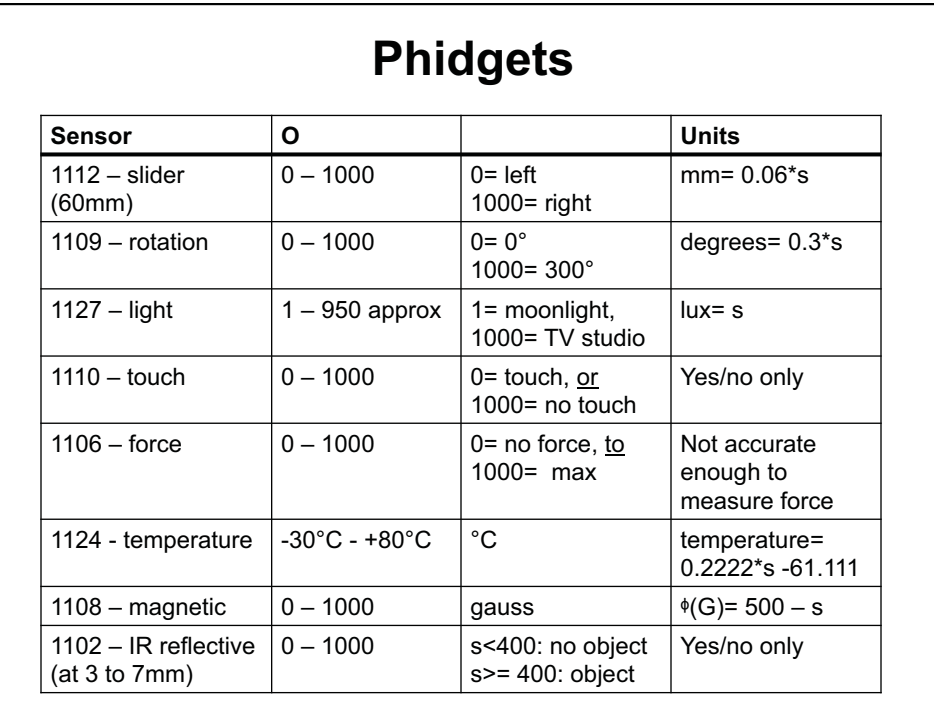

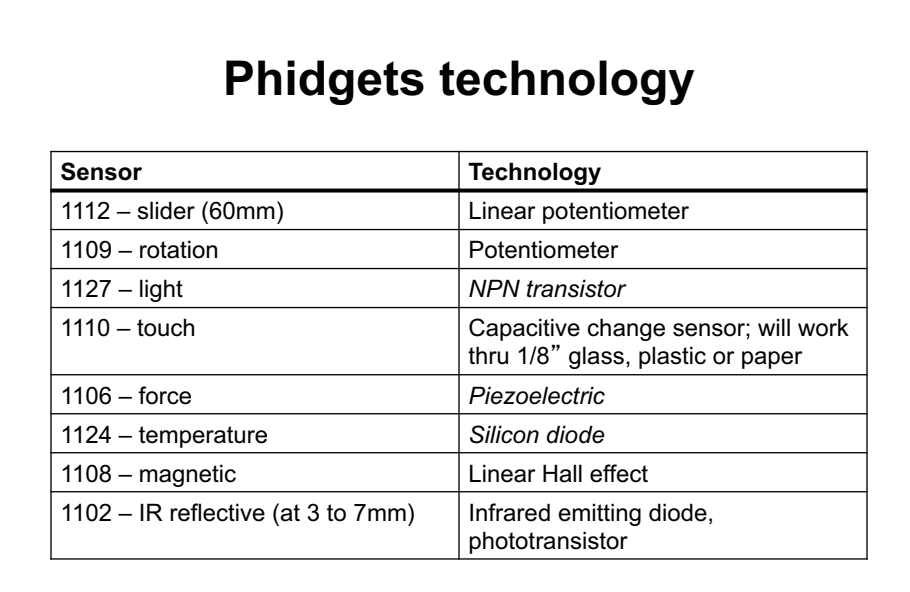

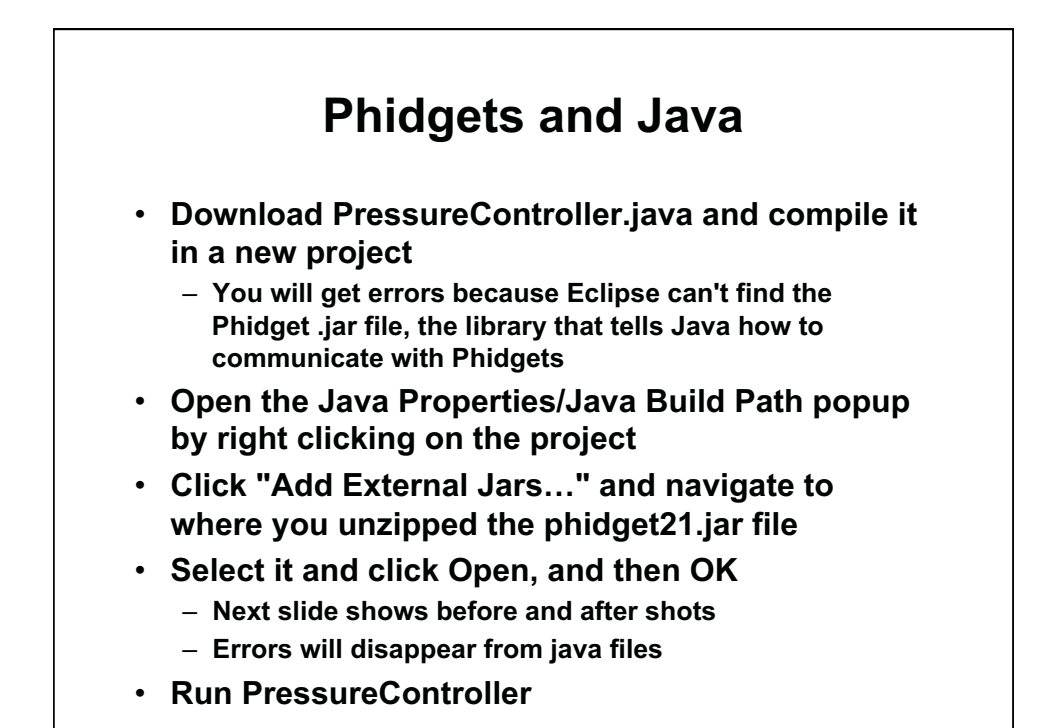

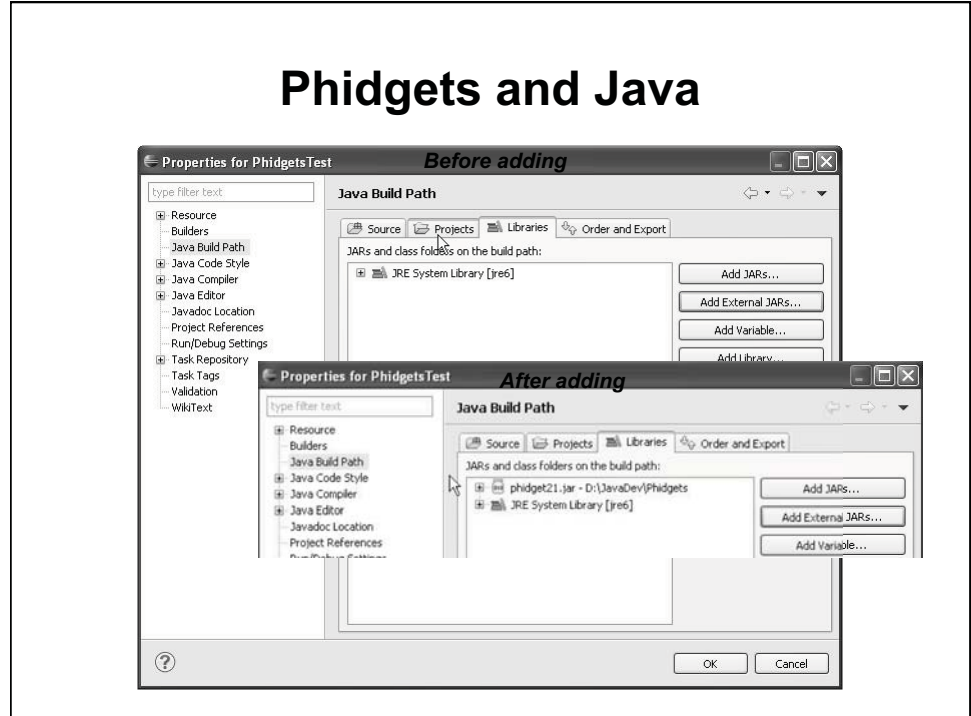

Courtesy of The Eclipse Foundation. Used with permission.

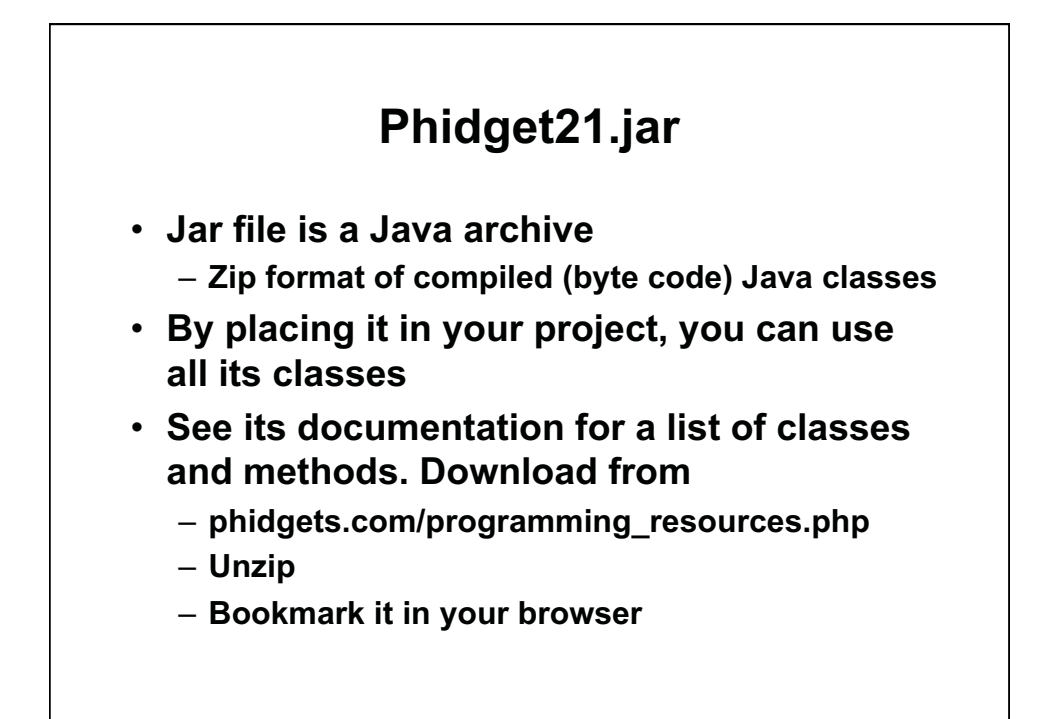

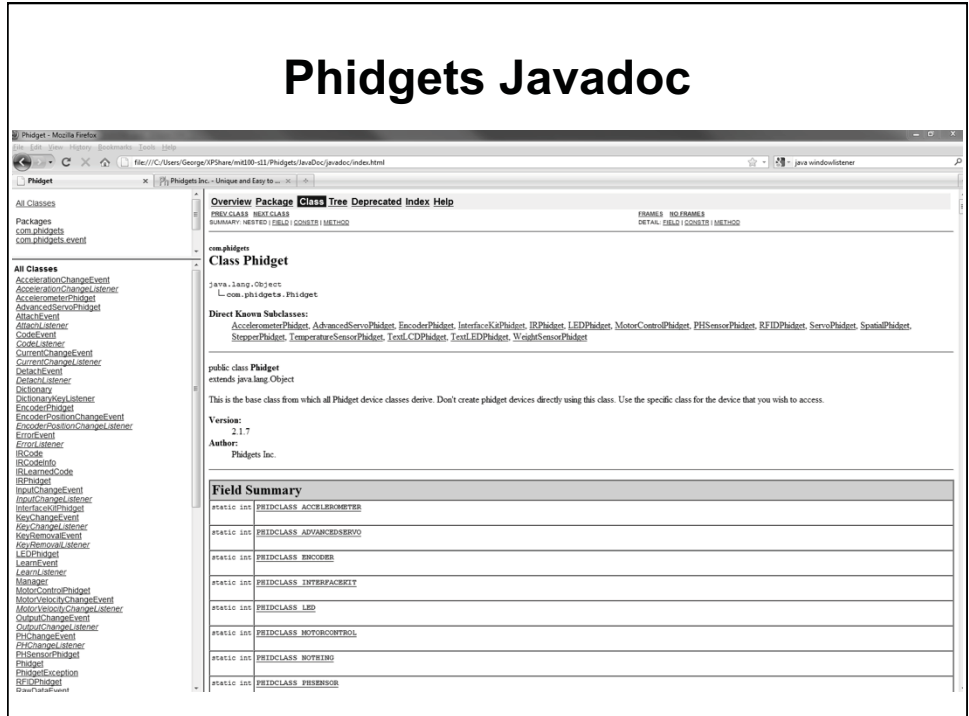

Courtesy of Phidgets. Used with permission.

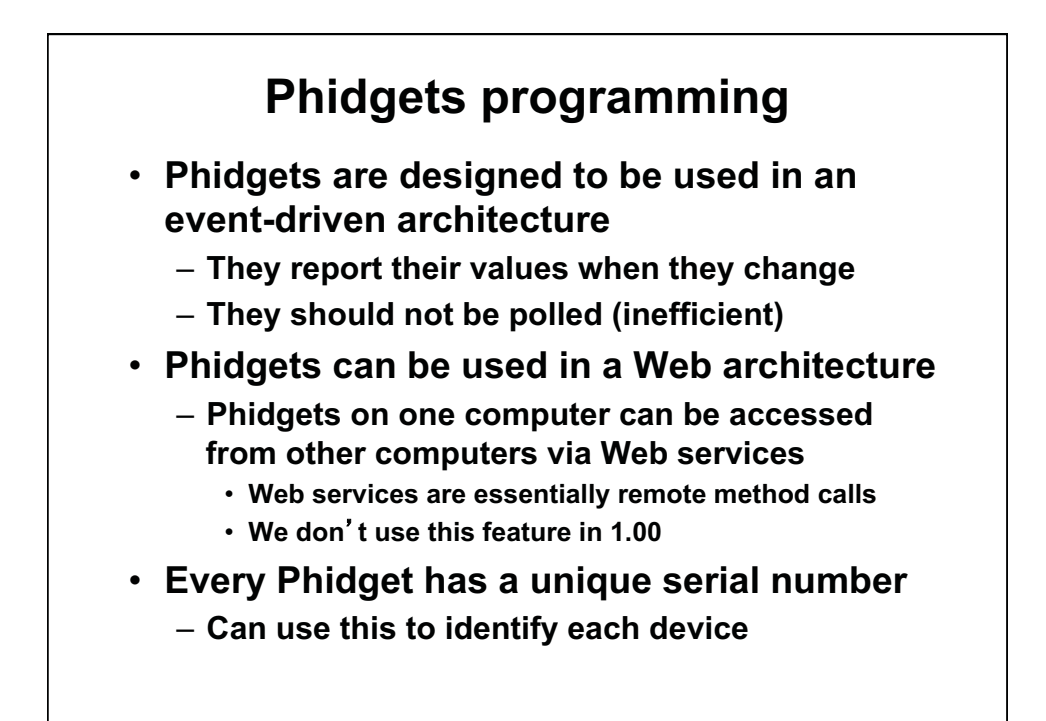

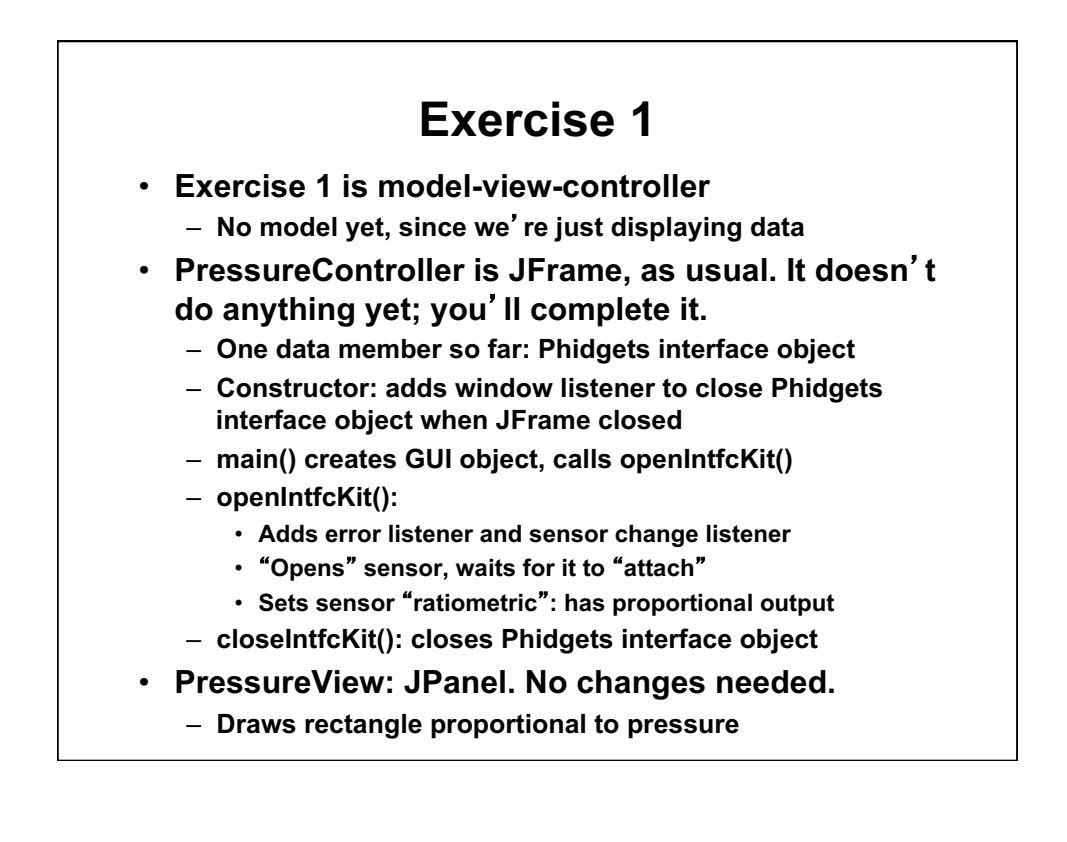

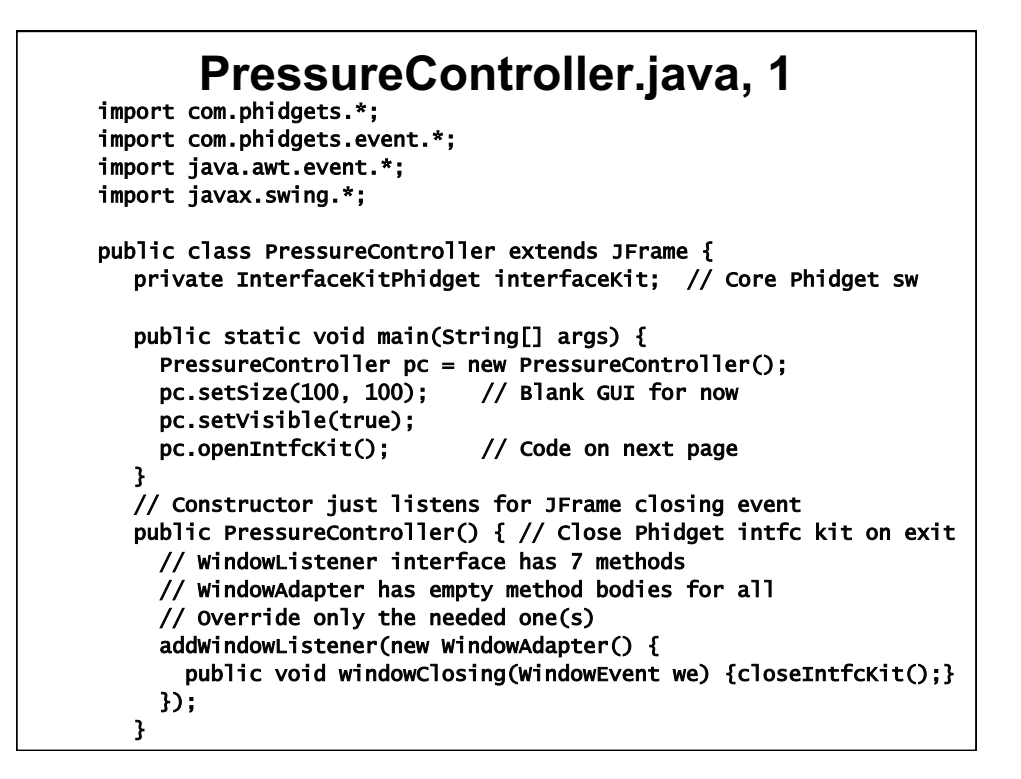

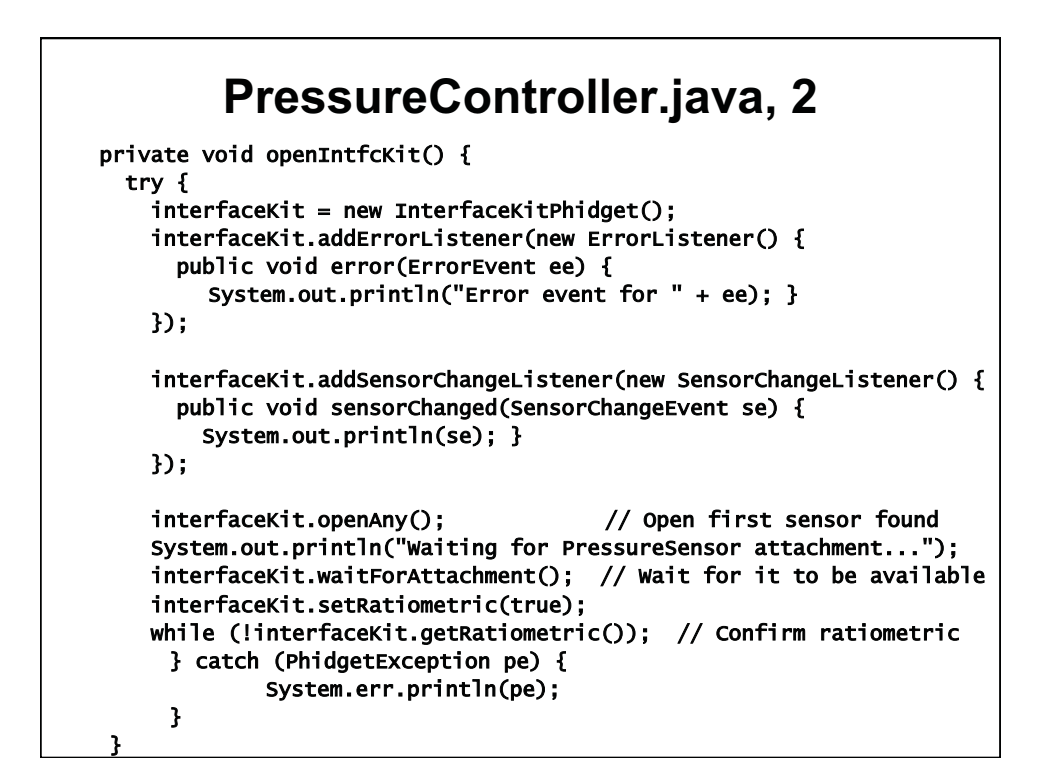

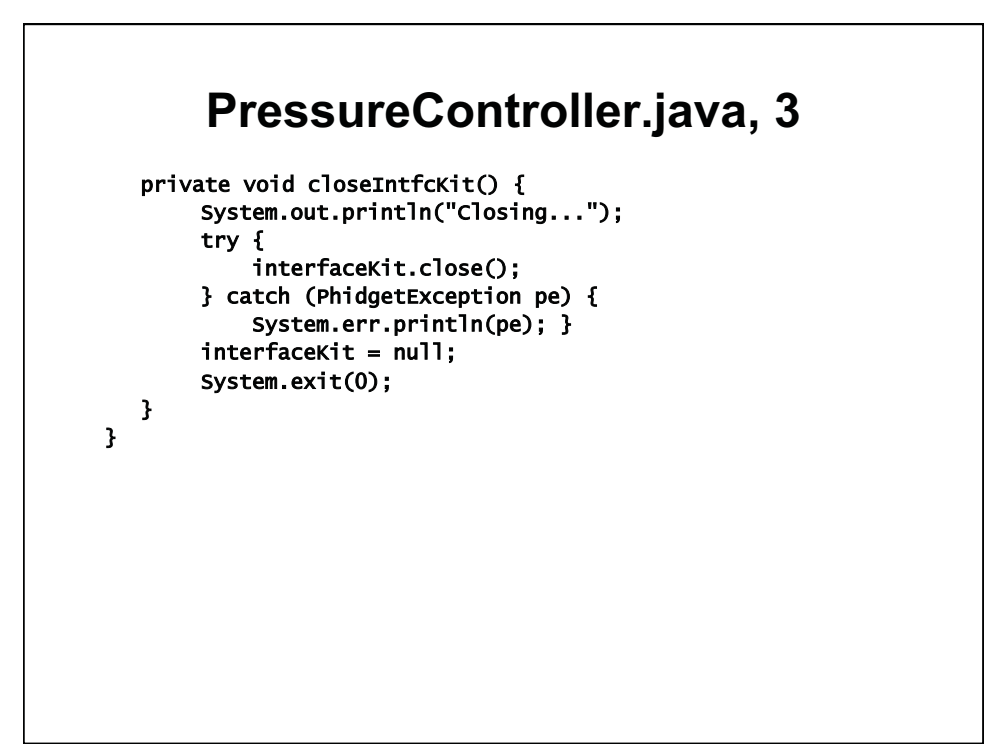

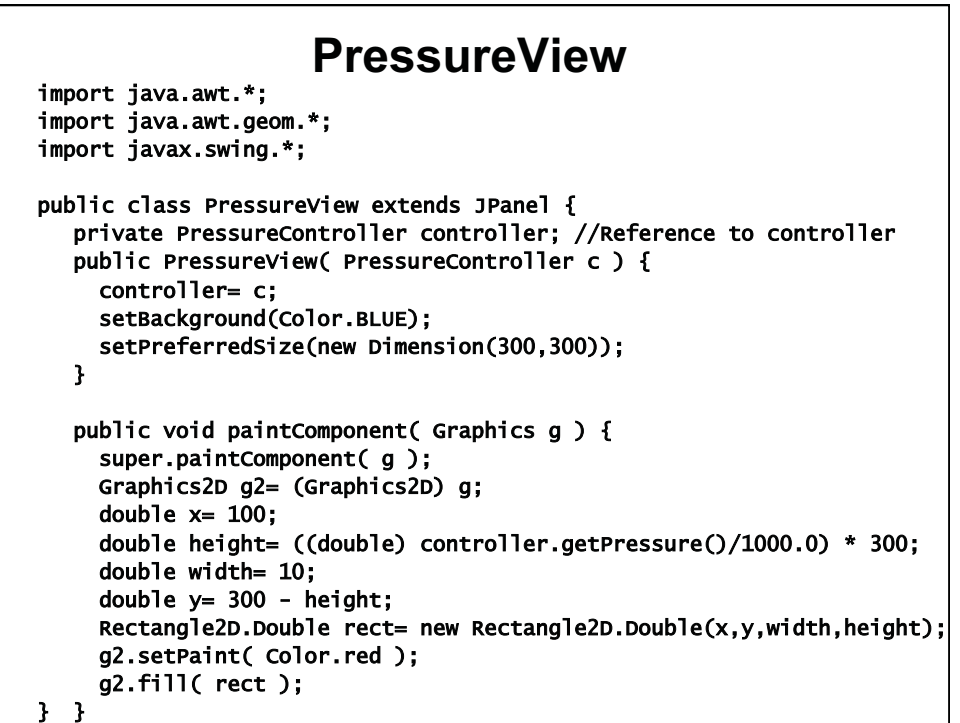

## **Exercise 1, part 1**

## **• Modify PressureController:**

- **rivate data members: Add 3 p**
	- **sure (int) pres**
	- **x (location) of pressure sensor (int), equals 1 inde**
	- **PressureView object pv**
- **Main(): replace setSize() with pack()**
- **Constructor: Add 3 lines:** 
	- **Create PressureView object. It has the PressureController object as its argument. (Use** this**)**
	- **Call getContentPane, add PressureView object to center of pane**
- **Write getPressure() method, which just returns pressure**
- **Compile this.** 
	- **It wont run yet; there is one more step**

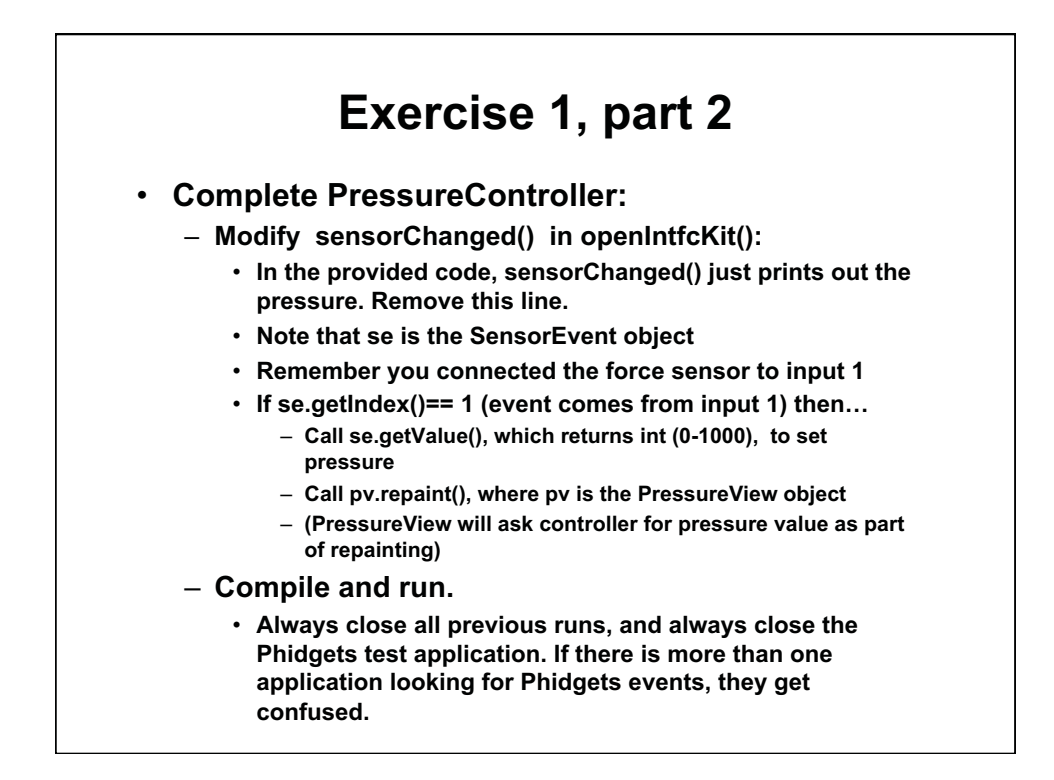

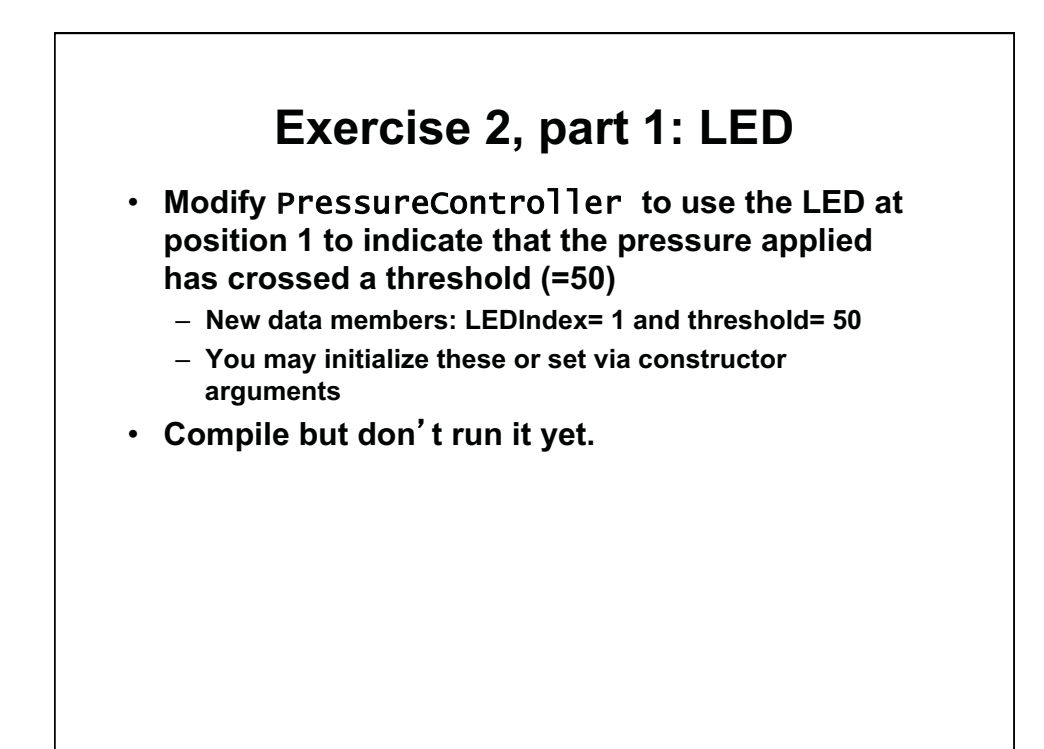

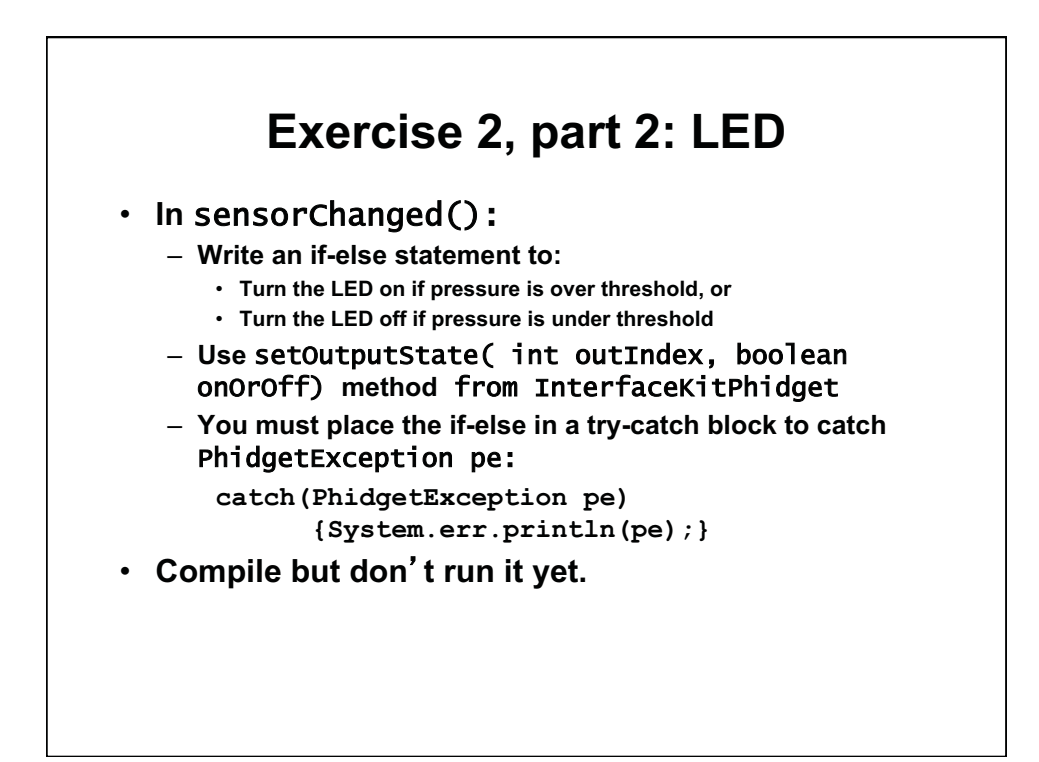

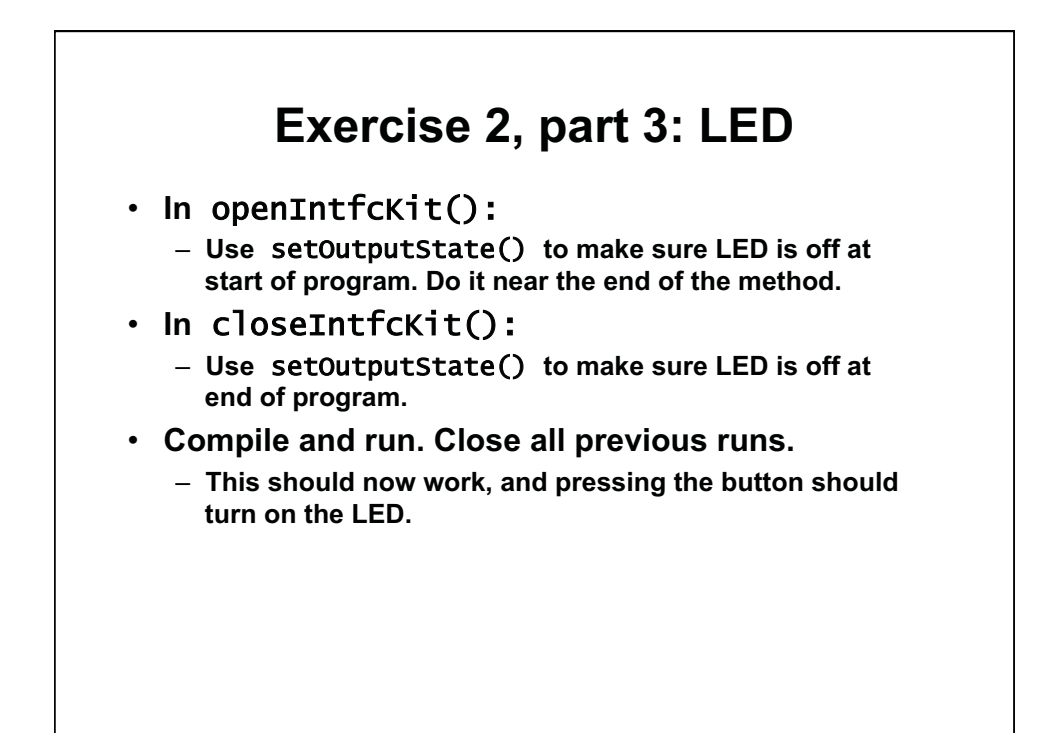

1.00 / 1.001 / 1.002 Introduction to Computers and Engineering Problem Solving Spring 2012

For information about citing these materials or our Terms of Use, visit:<http://ocw.mit.edu/terms>.